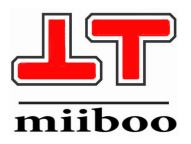

# miiboo robot **Build Your Dream**

**Product manual V 3.0**

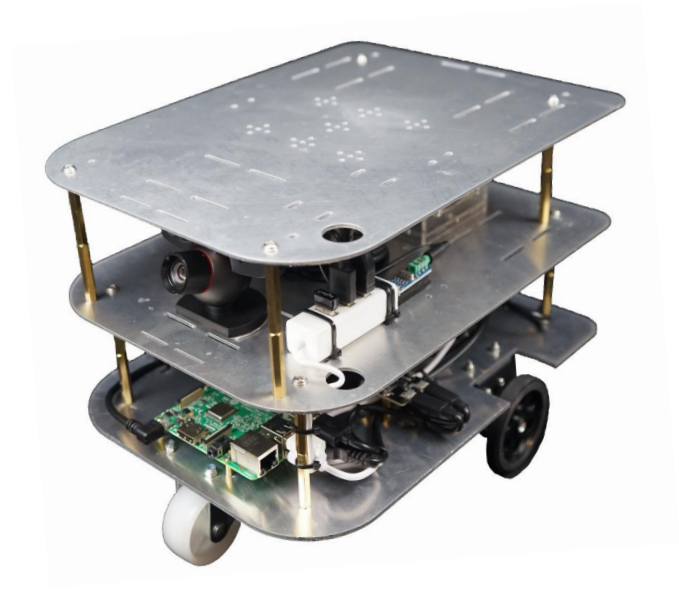

# 【About us】

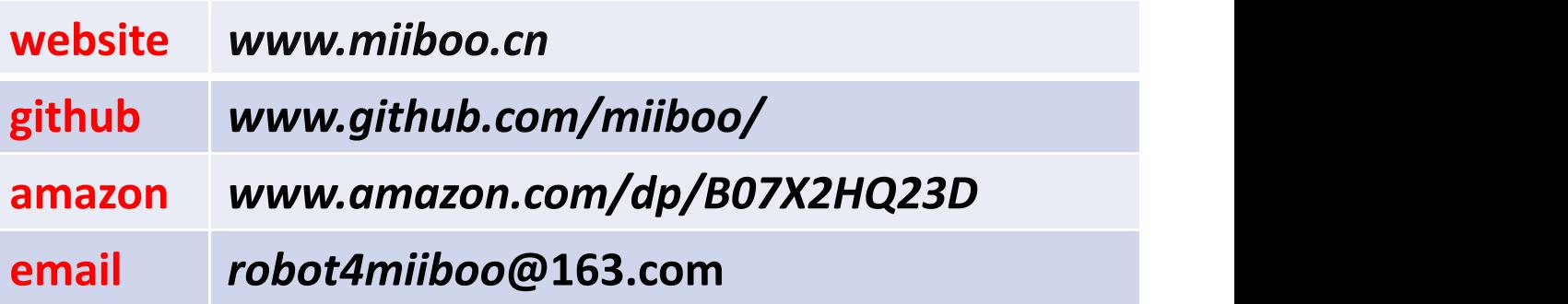

### Catalog

#### 1.**Product Profile**

**About miiboo robot**

**Application area**

**Why ROS**

**what learn from miiboo**

**Performance parameter**

**Function Lists**

**Shipping details**

#### 2.**Product analysis**

**Structure layout Hardware architecture Motor drive board Motor with Encoder Lithium battery Raspberry pi 3B Software architecture ROS Code Organization Form on Robot Function display**

#### 3.**Product usage**

**Connect WiFi to robots**

**ROS Network Communication**

**SLAM mapping**

**Autonomous navigation**

**Voice Interaction**

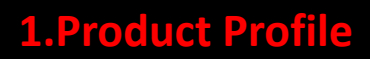

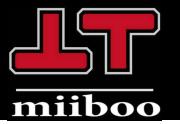

#### About miiboo robot

Miiboo robot development platform serves the vast number of robot enthusiasts, creators, enterprises, universities, research institutions. Our team is dedicated to the core technology research and development of chassis hardware and software solutions, sensor-driven and data fusion, SLAM mapping, navigation, path planning, robot remote monitoring, speech recognition, speech synthesis and voice interaction.

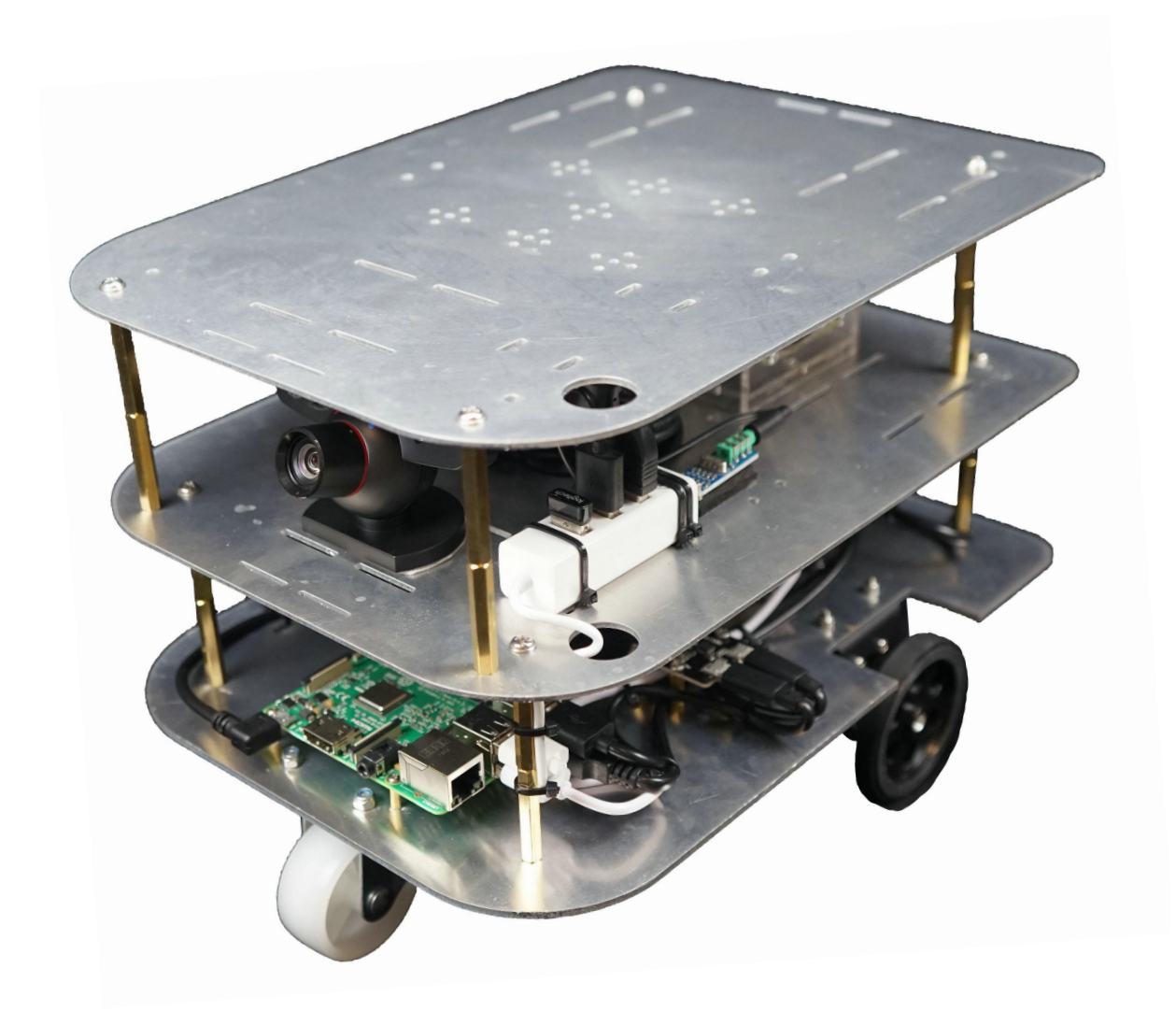

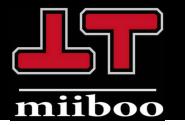

### Application area

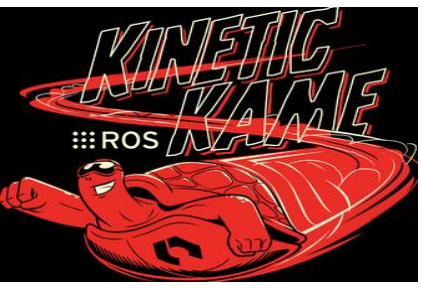

ROS Initial Learning Platform Practice of Science and

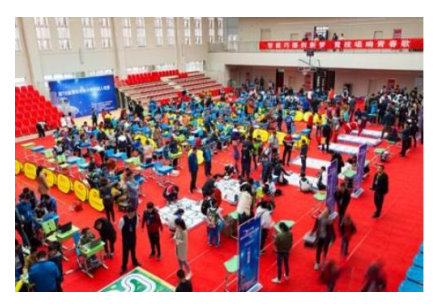

Technology Competition

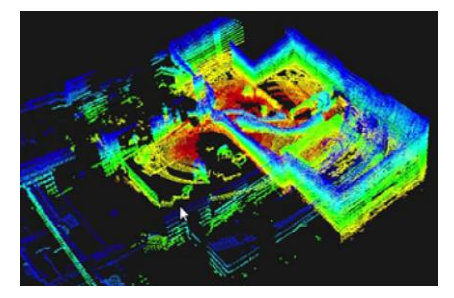

Research on SLAM Algorithms Enterprise Pre-development

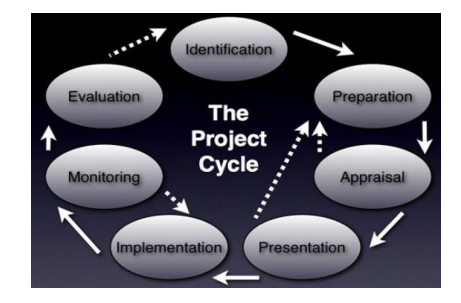

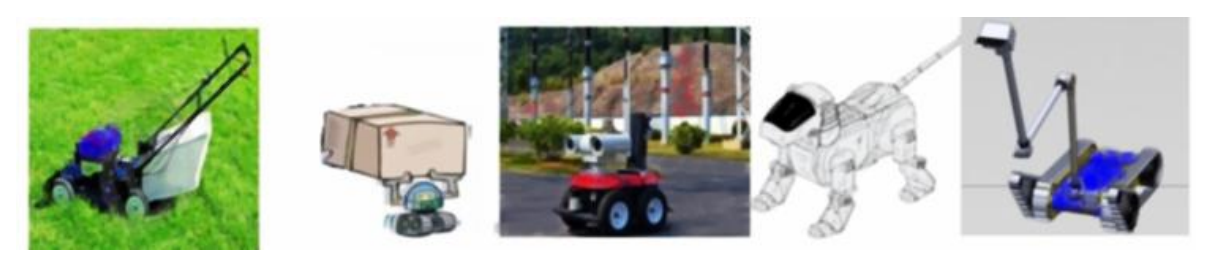

Secondary development

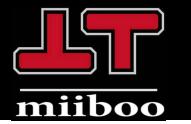

#### Why ROS

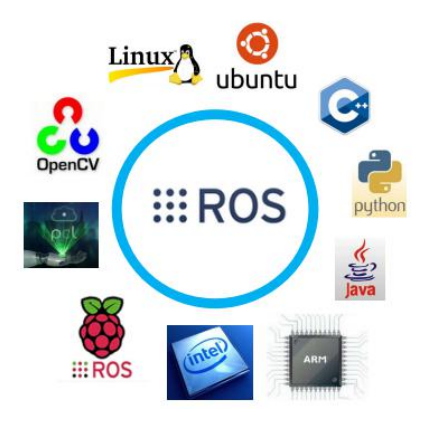

ROS (Robot Operating System) is a software platform for robots.Provide hardware abstraction, device driver, common function calls, inter-process messaging, and package management.It also provides code tools and library functions to capture, compile, write, and cluster computing.

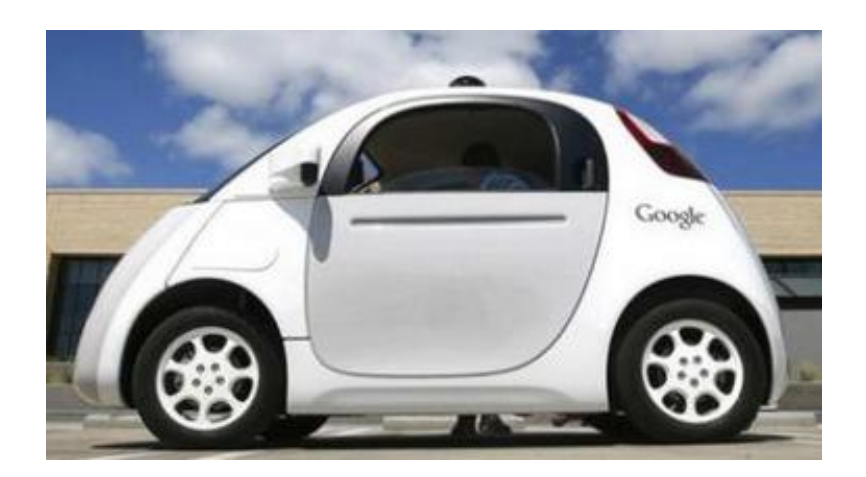

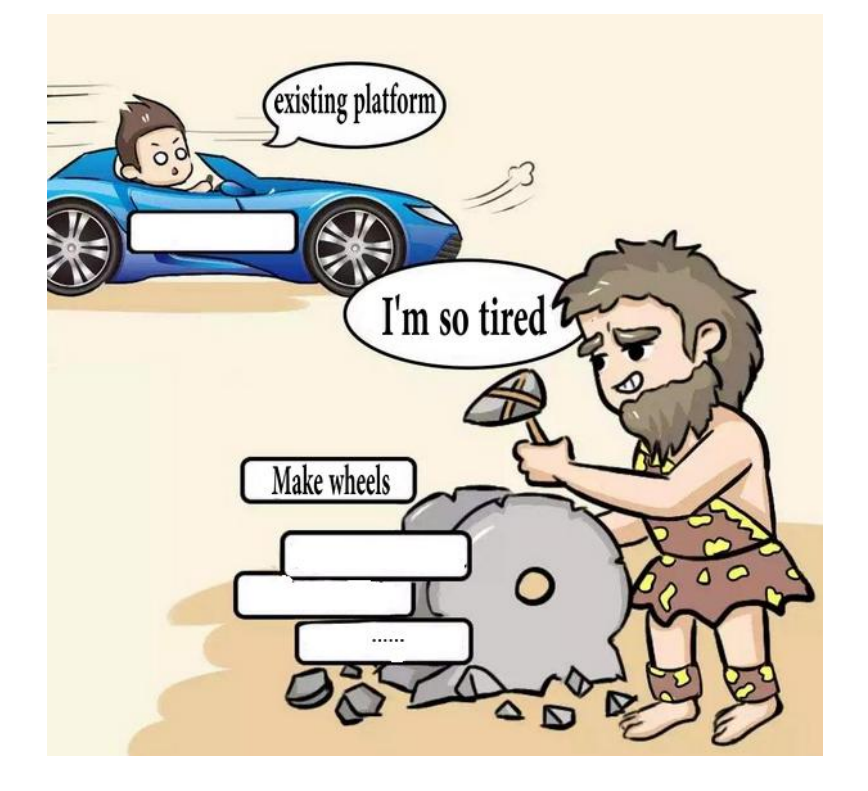

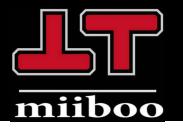

#### what learn from miiboo

- .Assembly Robot
- .Development Board Connection Exercise
- .Program example experience
- .Programming Advanced Learning
- .Improved algorithm

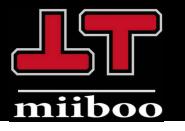

### Performance parameter

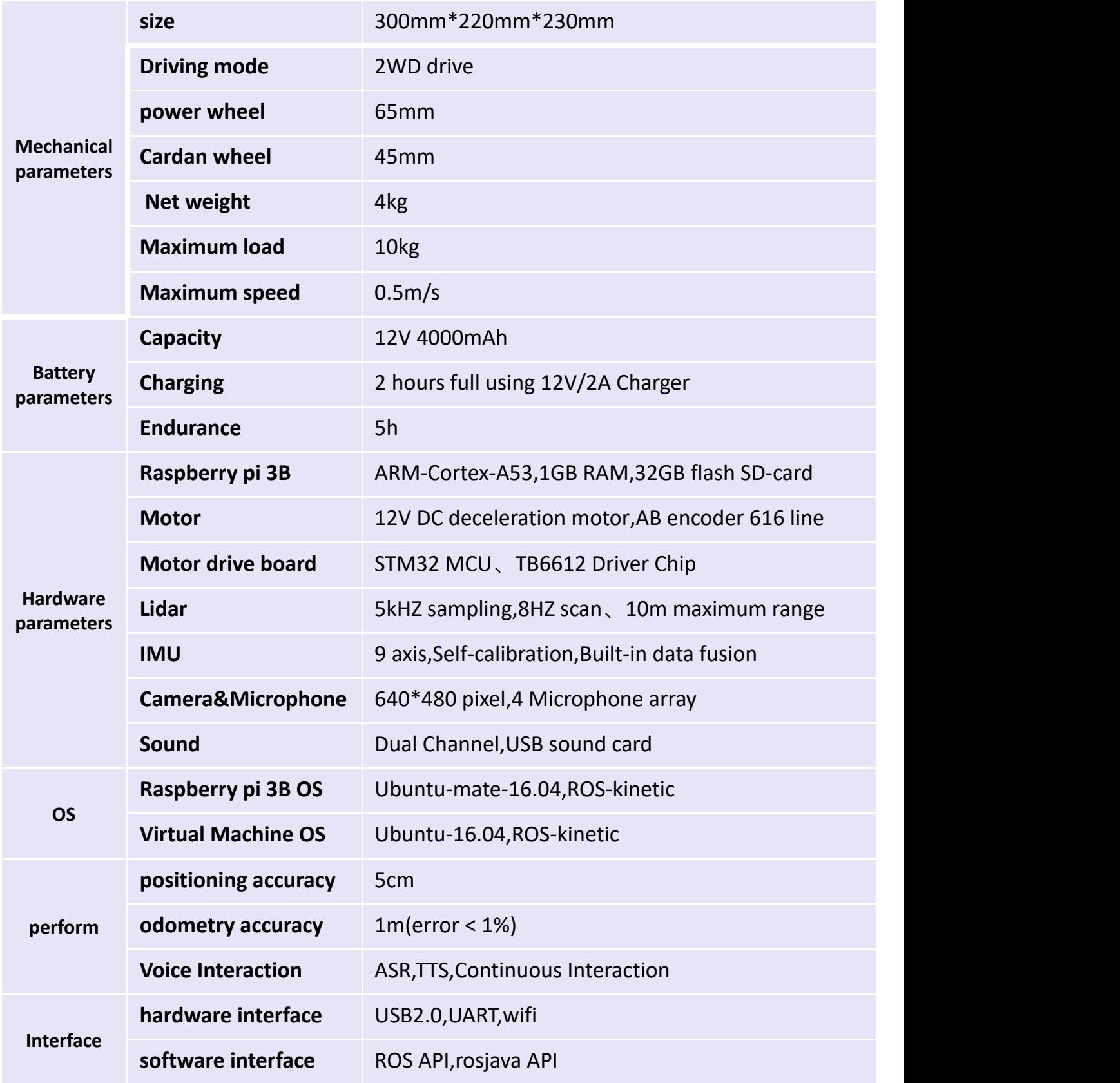

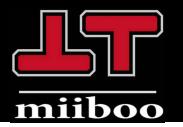

## **1.Product Profile**

#### Function Lists

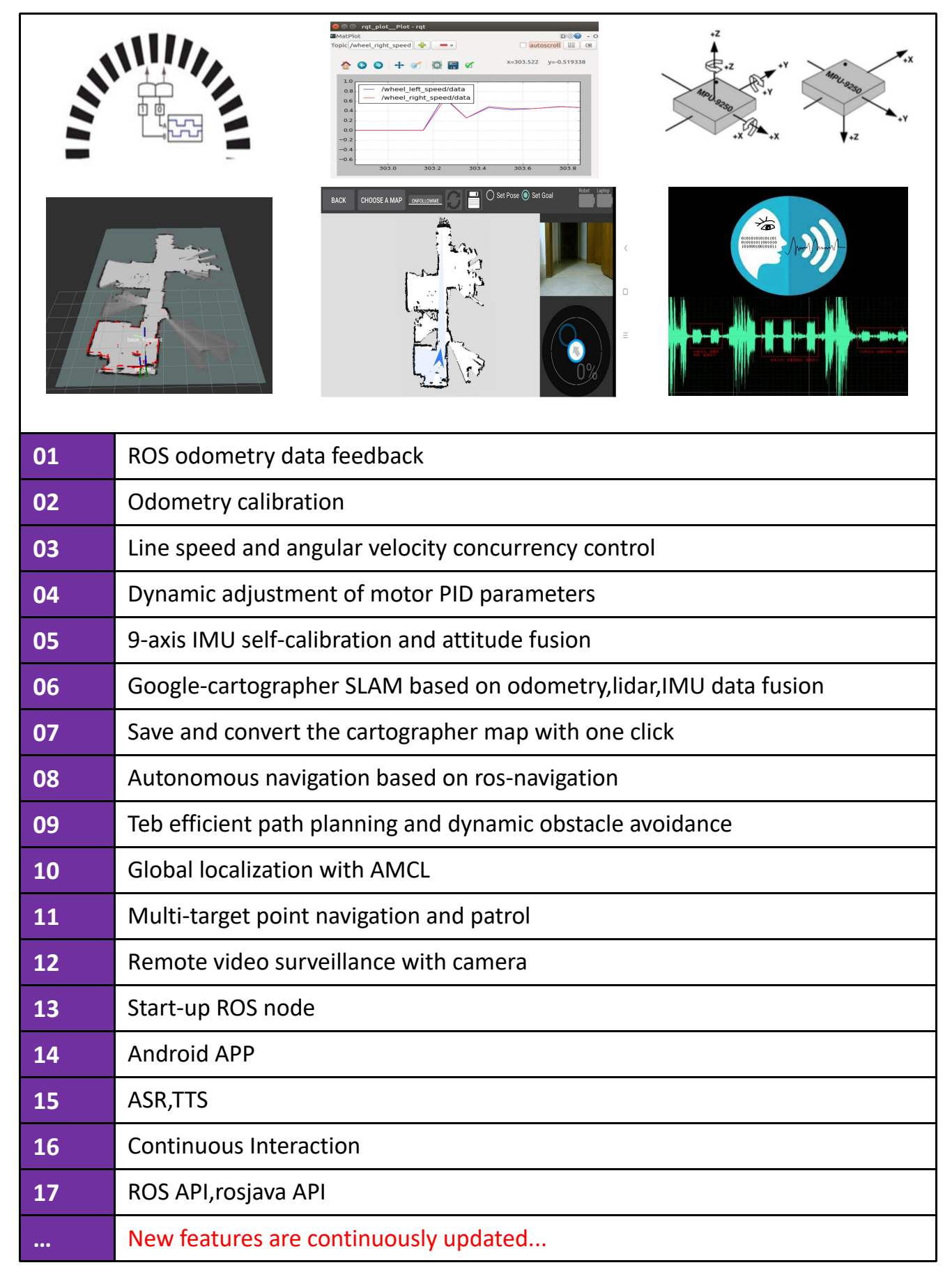

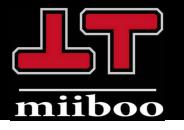

# Shipping details

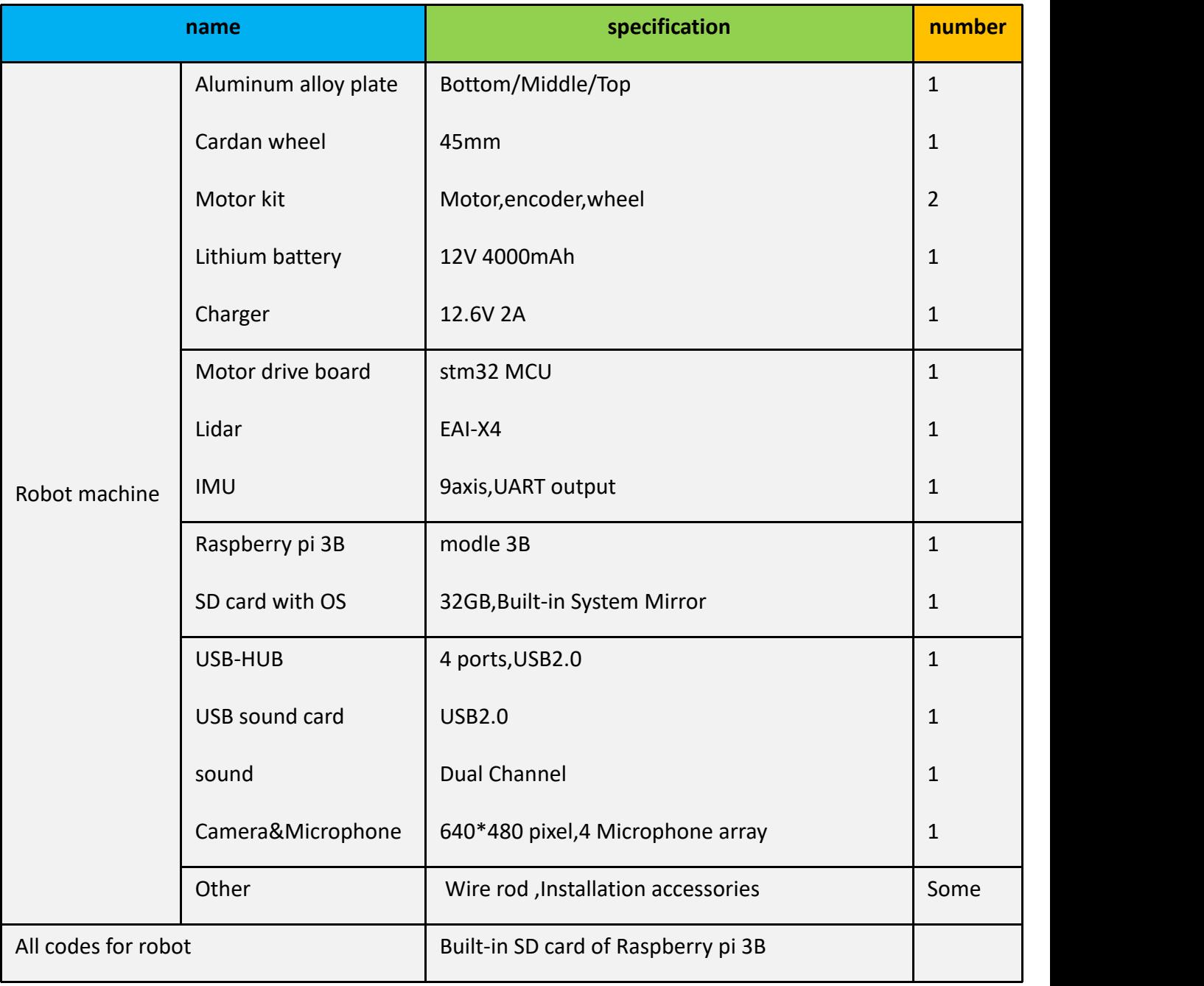

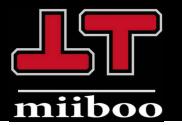

# **2.Product analysis**

#### Structure layout

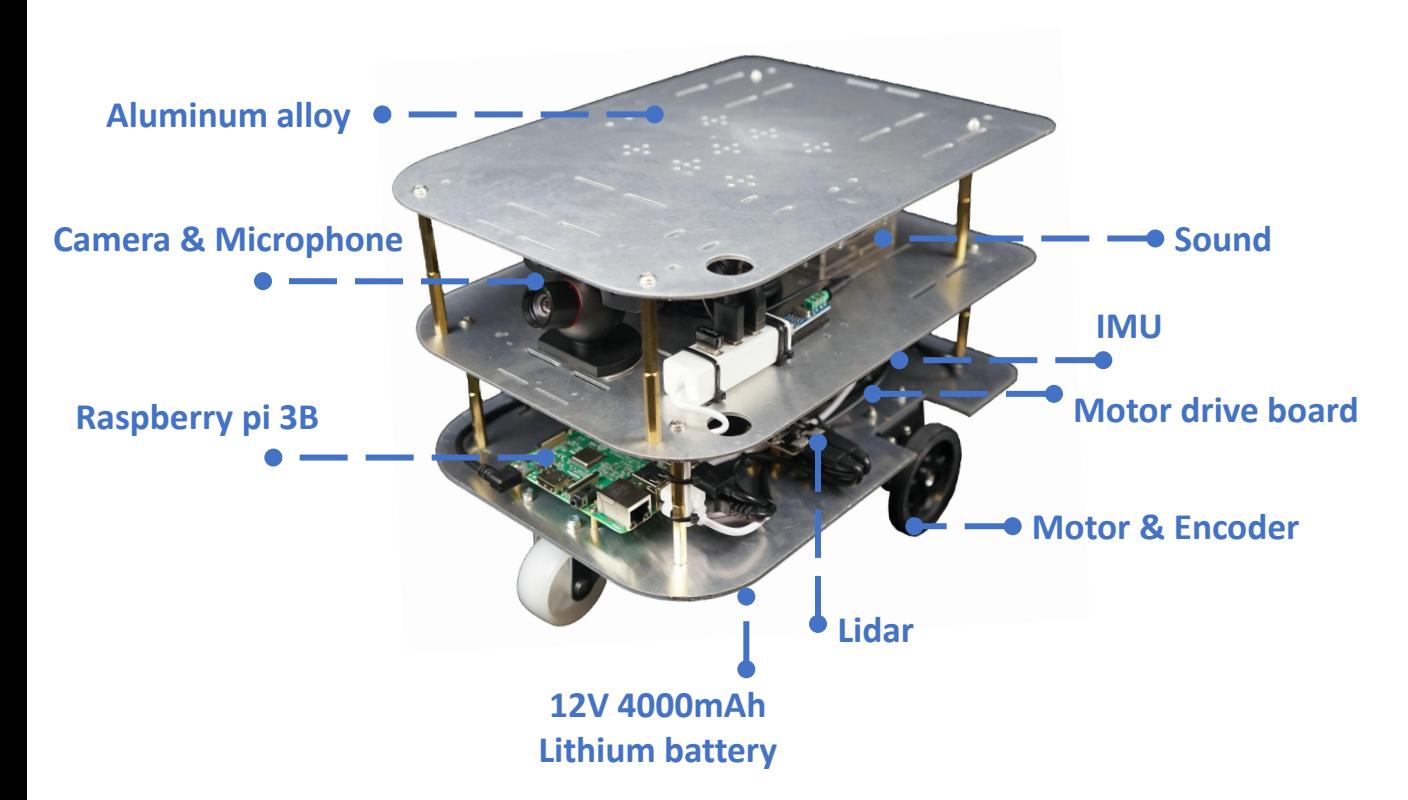

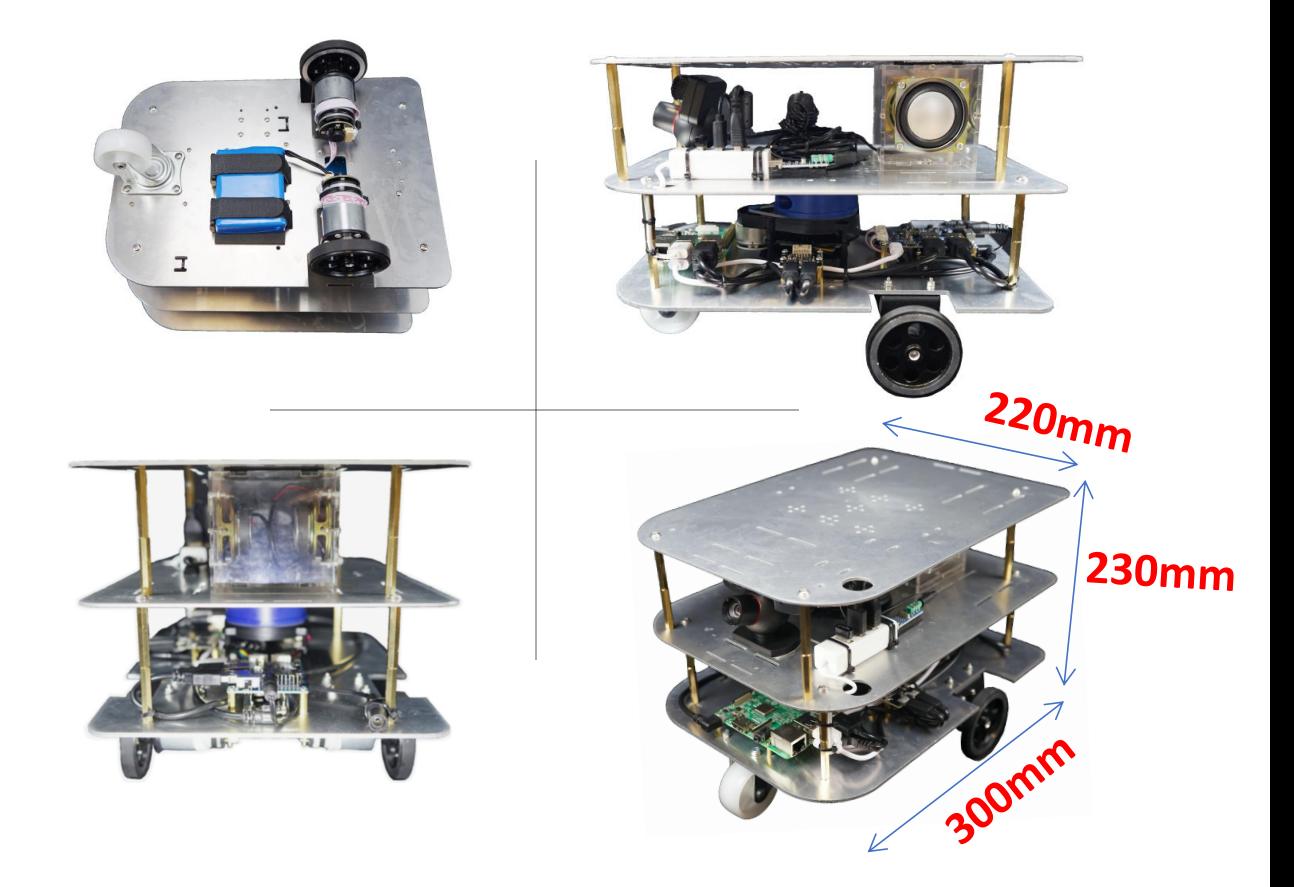

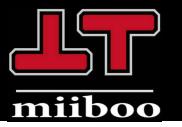

#### Hardware architecture

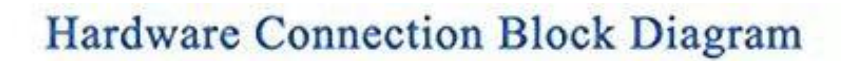

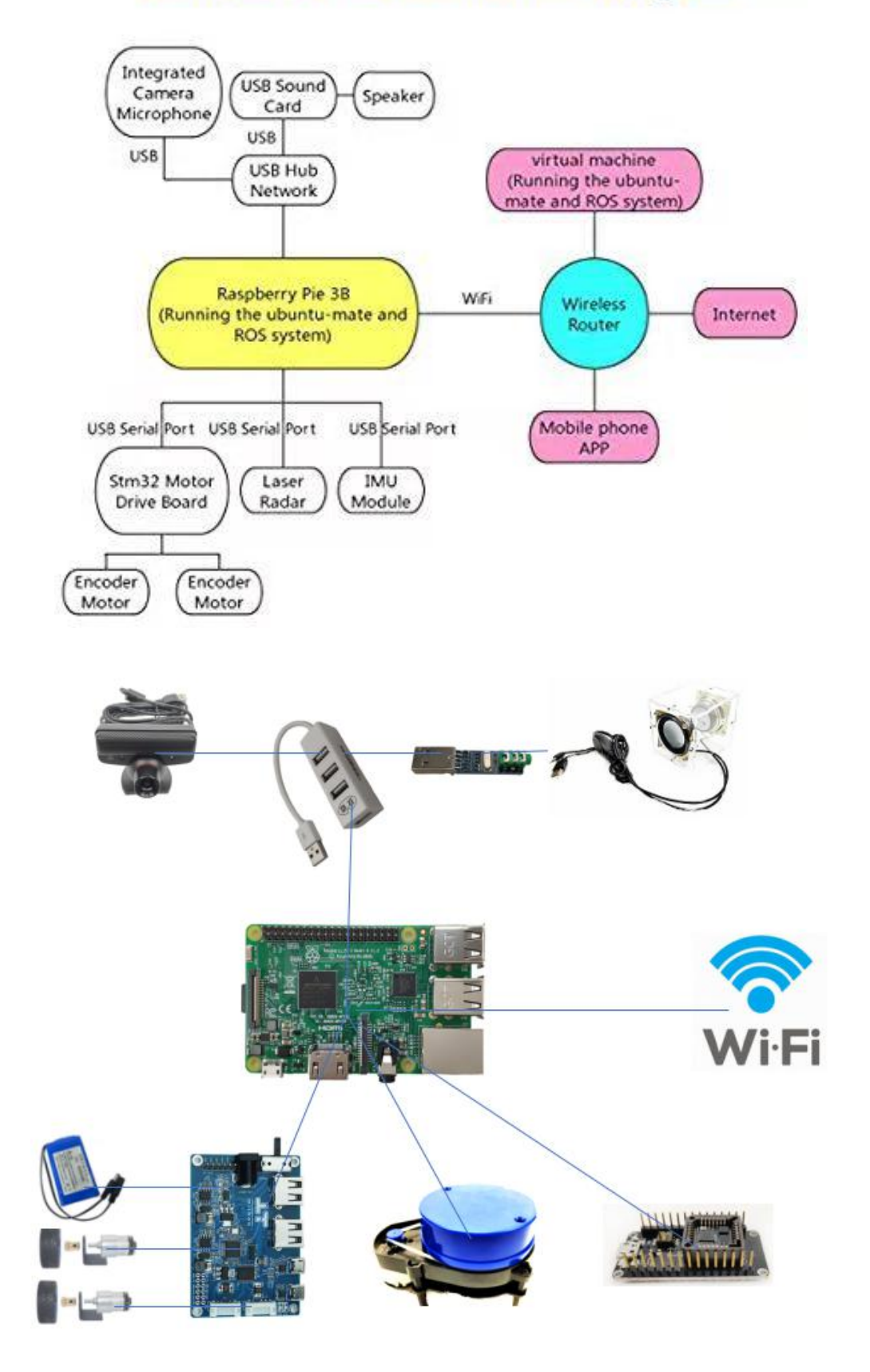

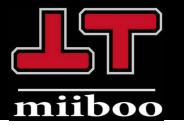

#### Motor drive board

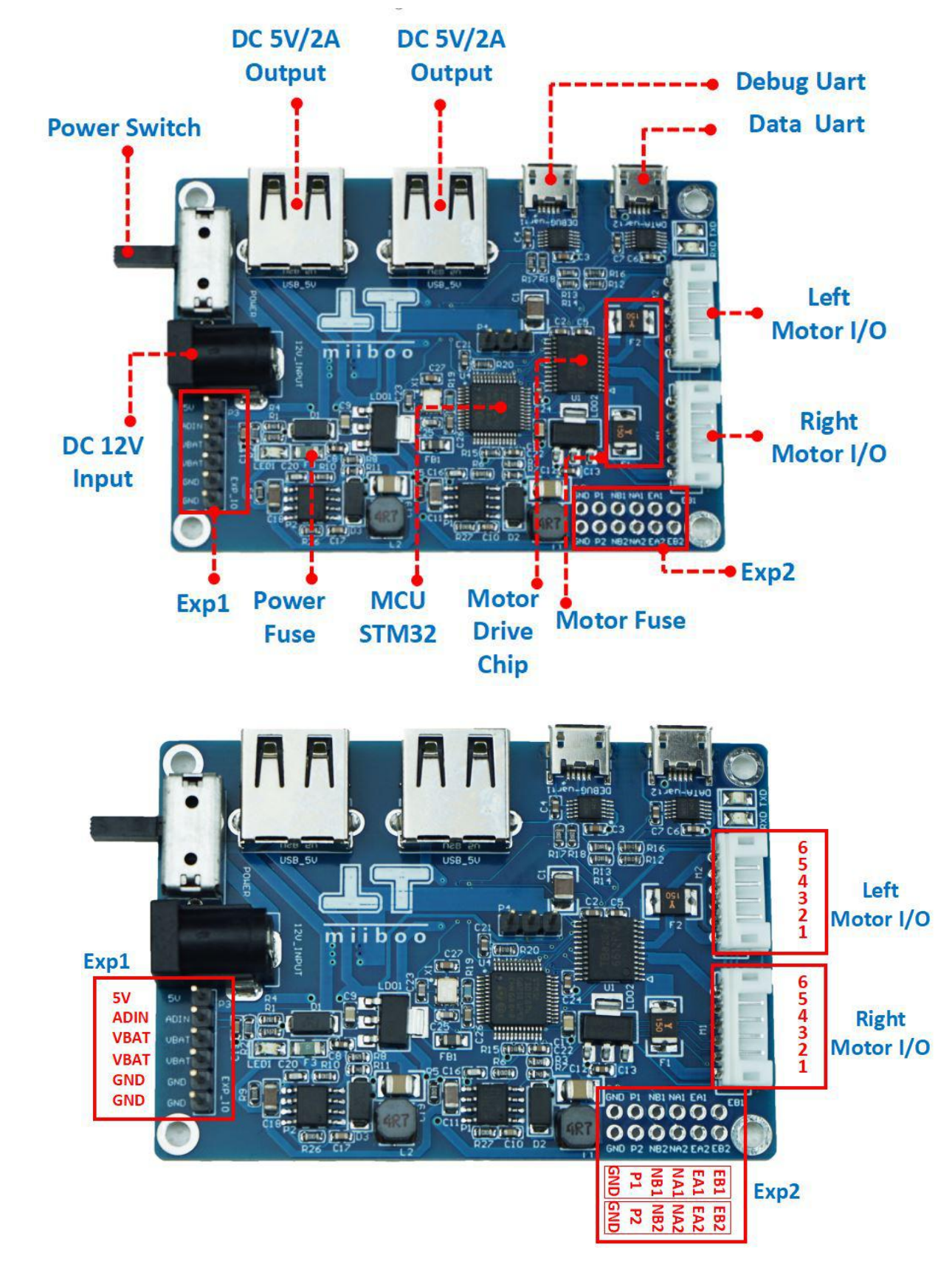

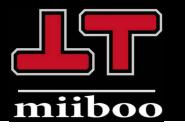

# **2.Product analysis**

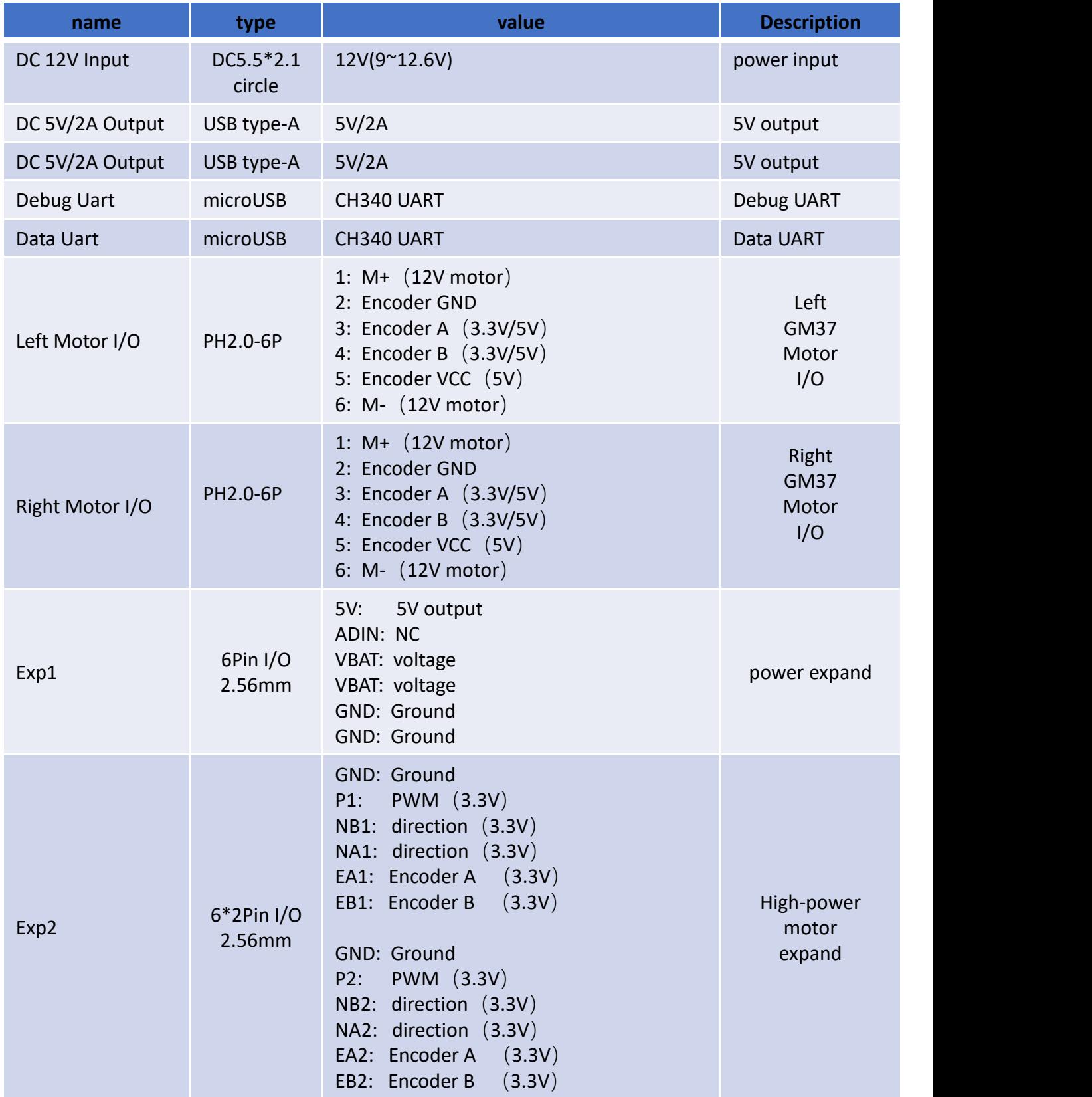

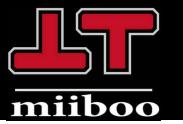

### **2.Product analysis**

#### Motor with Encoder

The 12V DC deceleration motor with encoder provides power for the chassis. The motor kit includes deceleration motor, coupling, tire, bracket, etc. Eleven pulses are generated by the motor rotating in one circle. The resolution of the encoder is equal to 11\* deceleration ratio. The resolution of the deceleration motor with 56 deceleration ratio is 616 lines.

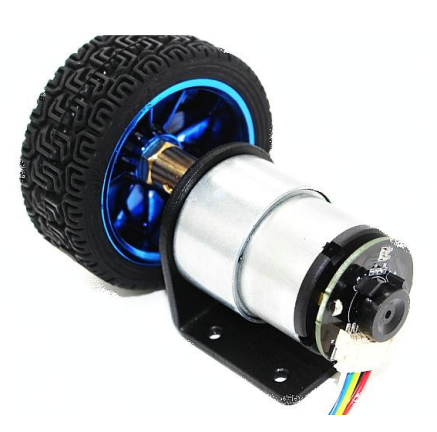

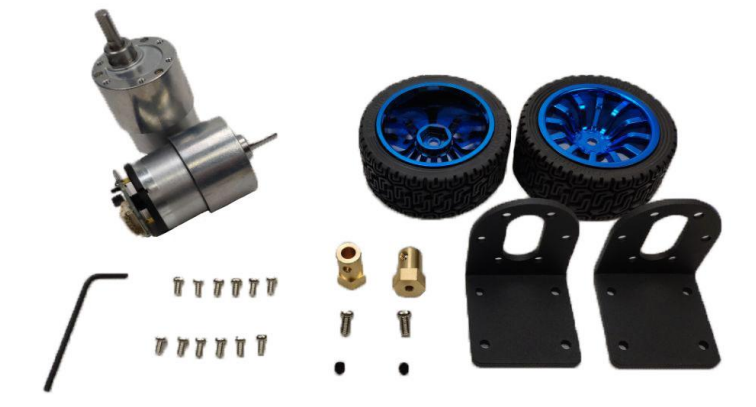

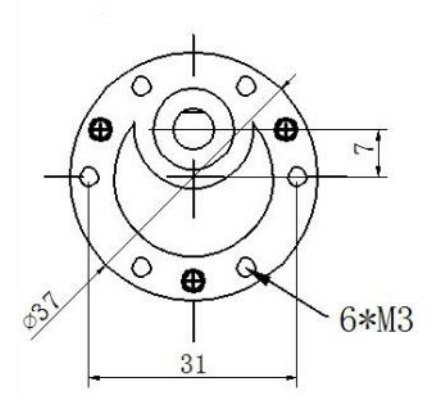

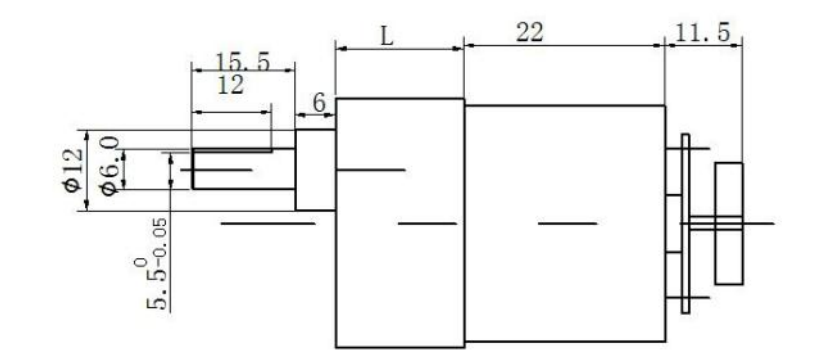

- 1:  $M + (12V \text{ motor})$
- 2: Encoder GND
- 3: Encoder A  $(3.3V/5V)$
- 4: Encoder B  $(3.3V/5V)$
- 5: Encoder VCC  $(5V)$
- 6:  $M (12V$  motor)

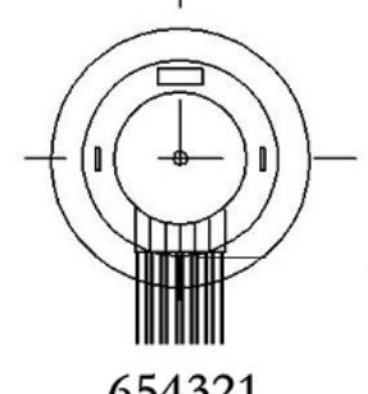

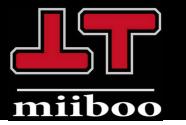

#### Lithium battery

The 12V 4000mAh rechargeable lithium battery provides power for the chassis and lasts for up to 5 hours. Equipped with 12.6V 2A special charger, it can be filled in 2 hours.

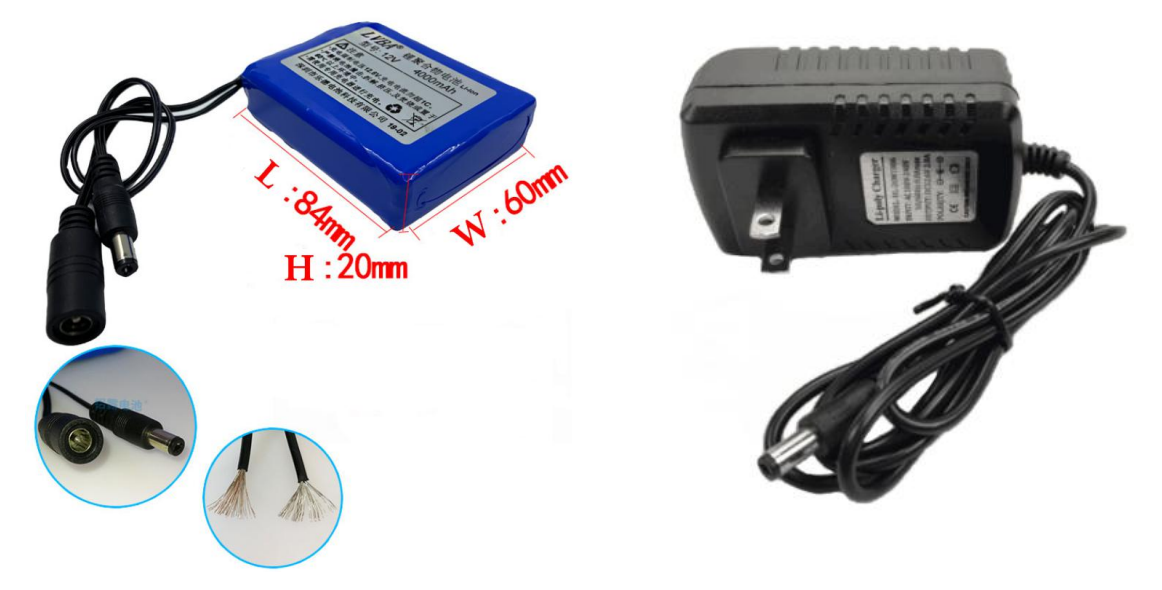

#### Raspberry pi 3B

The main control of the robot is the raspberry pi 3B with high cost performance. The SD card has recorded the complete source code of ubuntu-mate system, ROS-kinetics, robot configuration, sensor driver and SLAM navigation. Insert SD card, access raspberry pie 3B power supply, you can experience immediately.

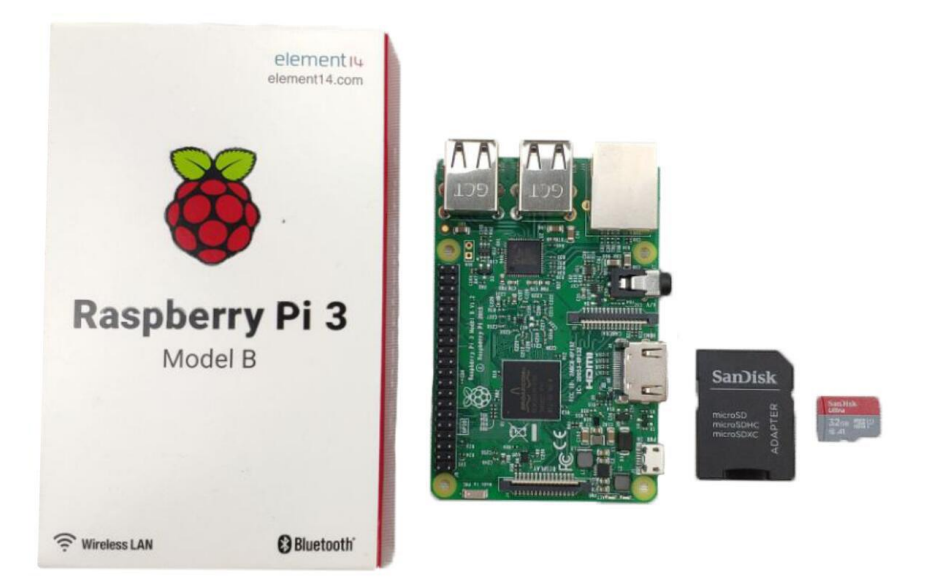

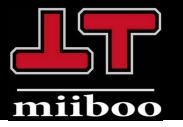

#### Software architecture

The software architecture of the robot is divided into four layers: hardware layer, driver layer, core algorithm layer and application layer.

# **Software Framework Block Diagram**

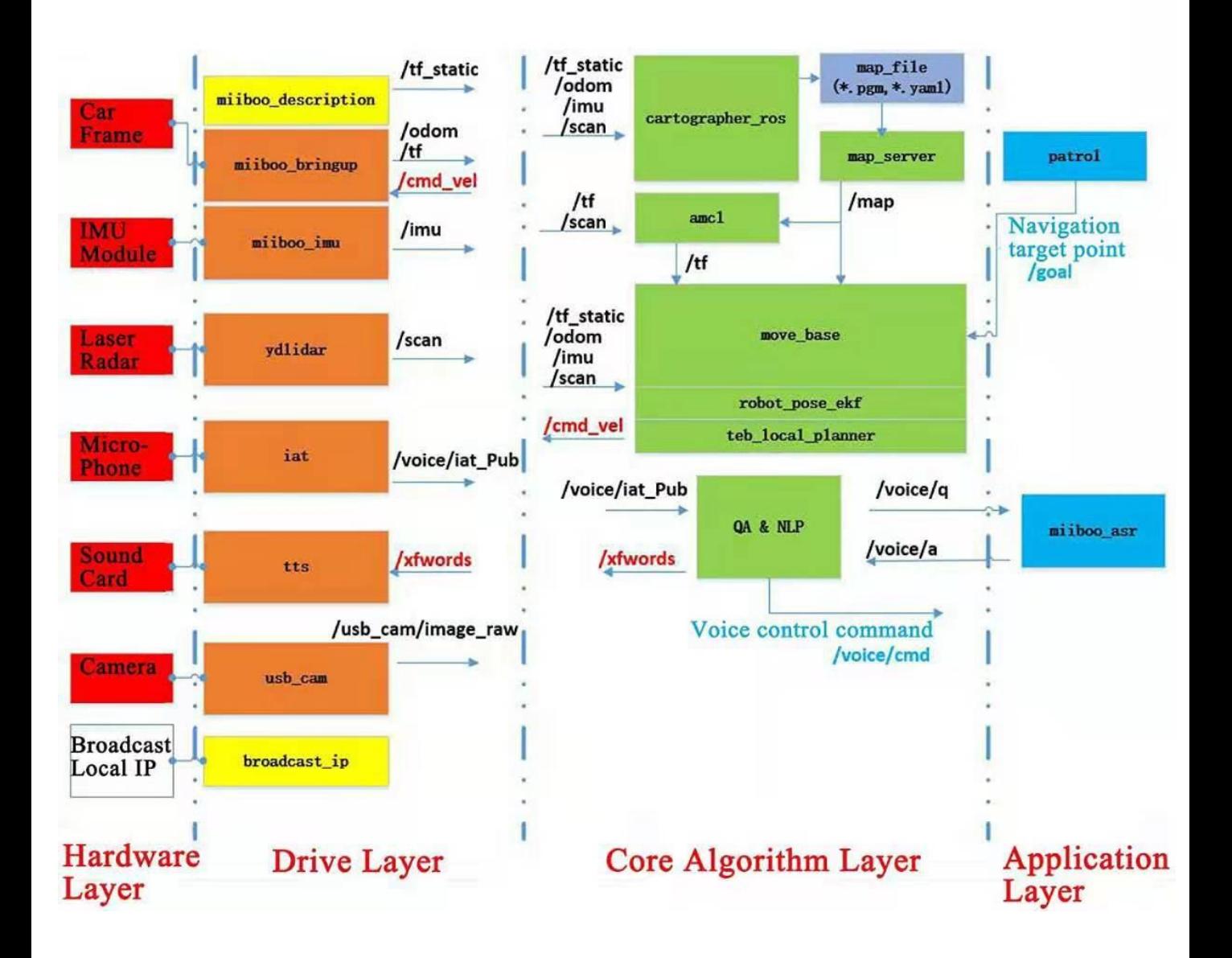

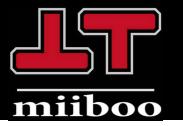

#### ROS Code Organization Form on Robot

All ROS codes on the robot are stored in the raspberry pi 3B supporting SD card system, insert SD card, access the raspberry pie 3B power supply. After entering the raspberry pie system and switching to the /home/ubuntu directory, you can find four ROS workspaces: catkin\_ws, catkin\_ws\_carto, catkin\_ws\_nav and catkin\_ws\_apps.

The ROS driver packages of each sensor of the robot are stored in catkin\_ws, the SLAM packages based on cartographer are stored in catkin ws carto, the navigation packages are stored in catkin ws nav, and the high-level application packages are stored in catkin ws apps.

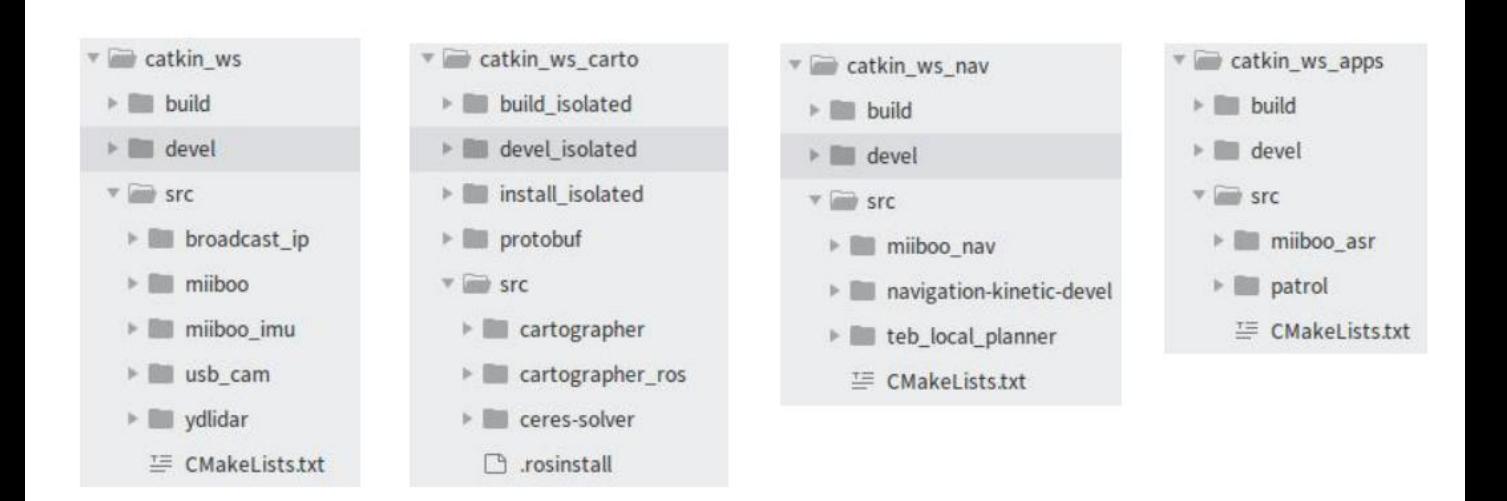

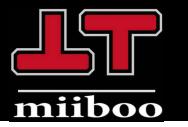

#### Function display

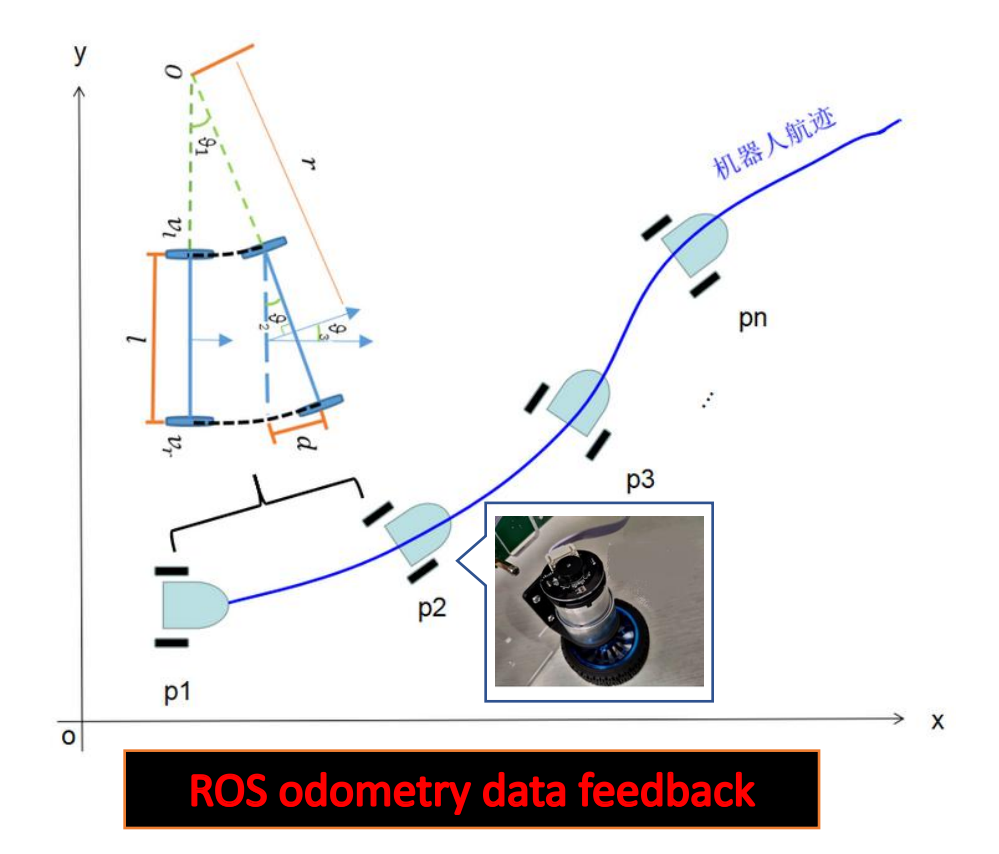

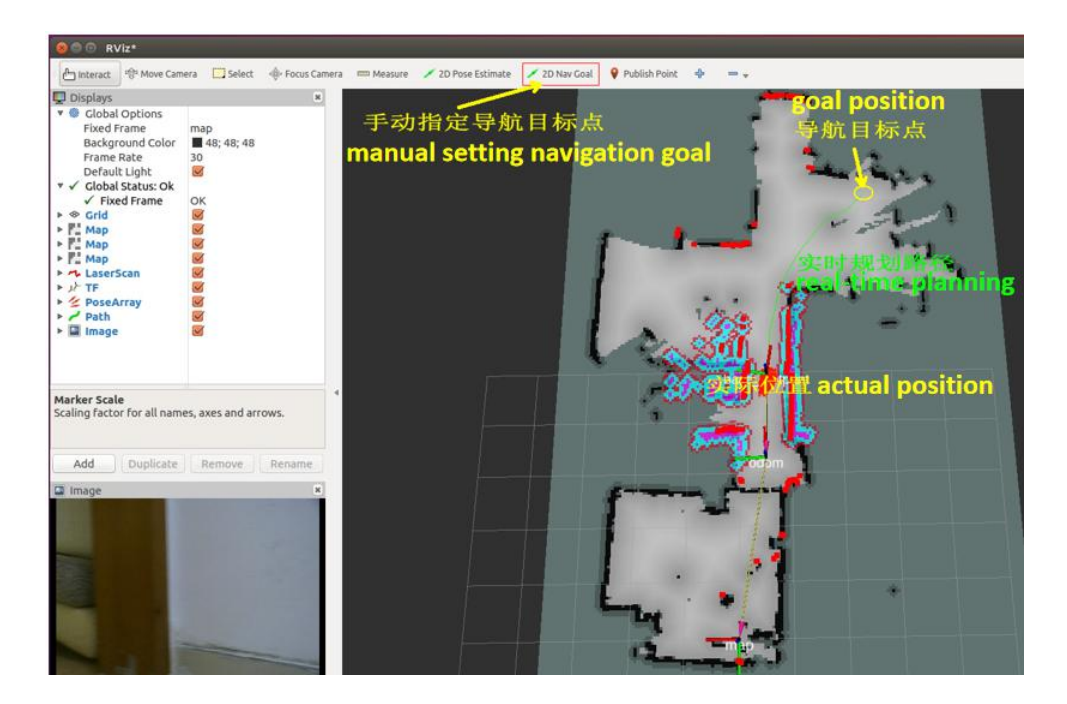

**SLAM & Navigation** 

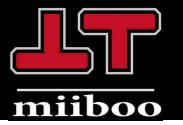

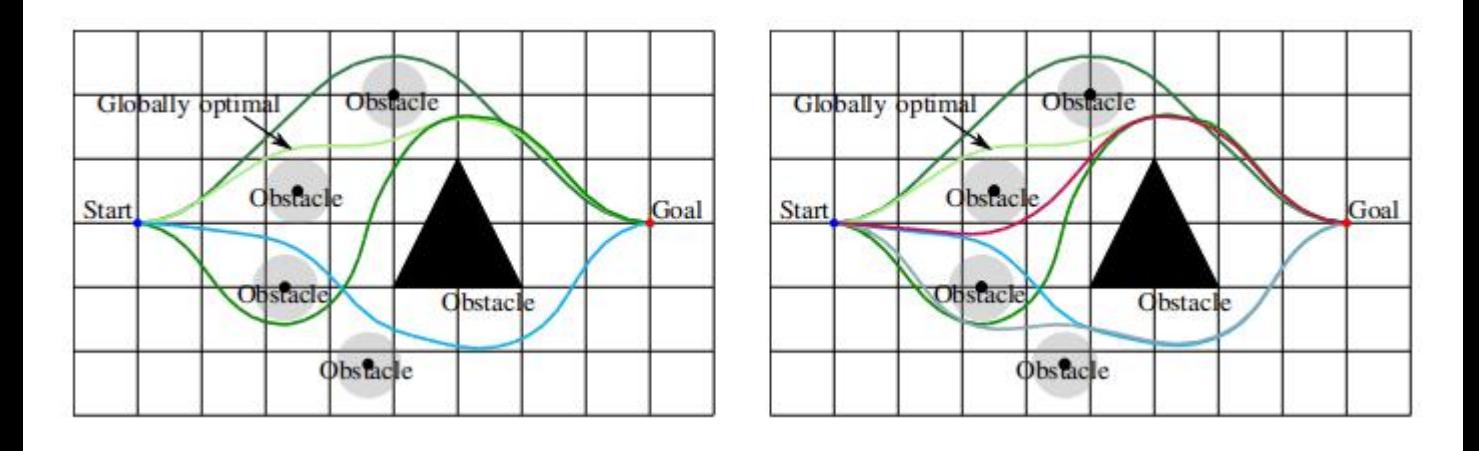

# Dynamic obstacle avoidance

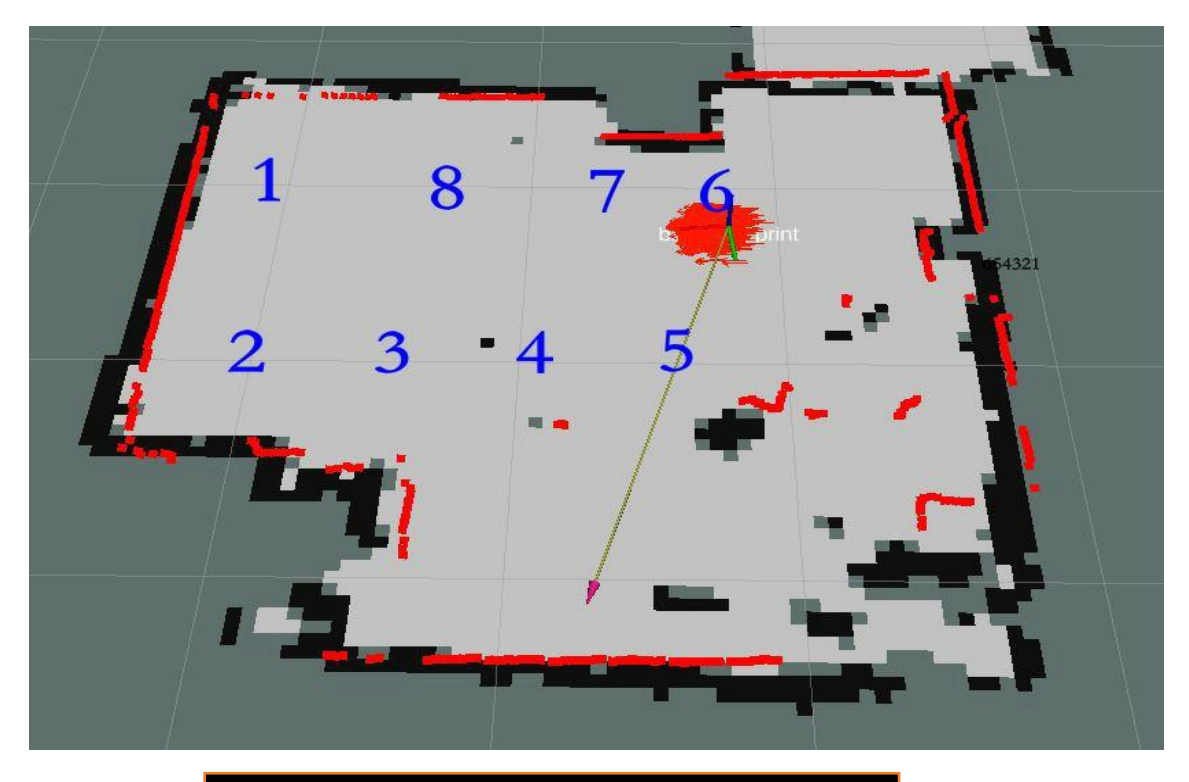

# Multi-target point patrol

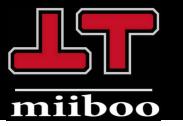

# **2.Product analysis**

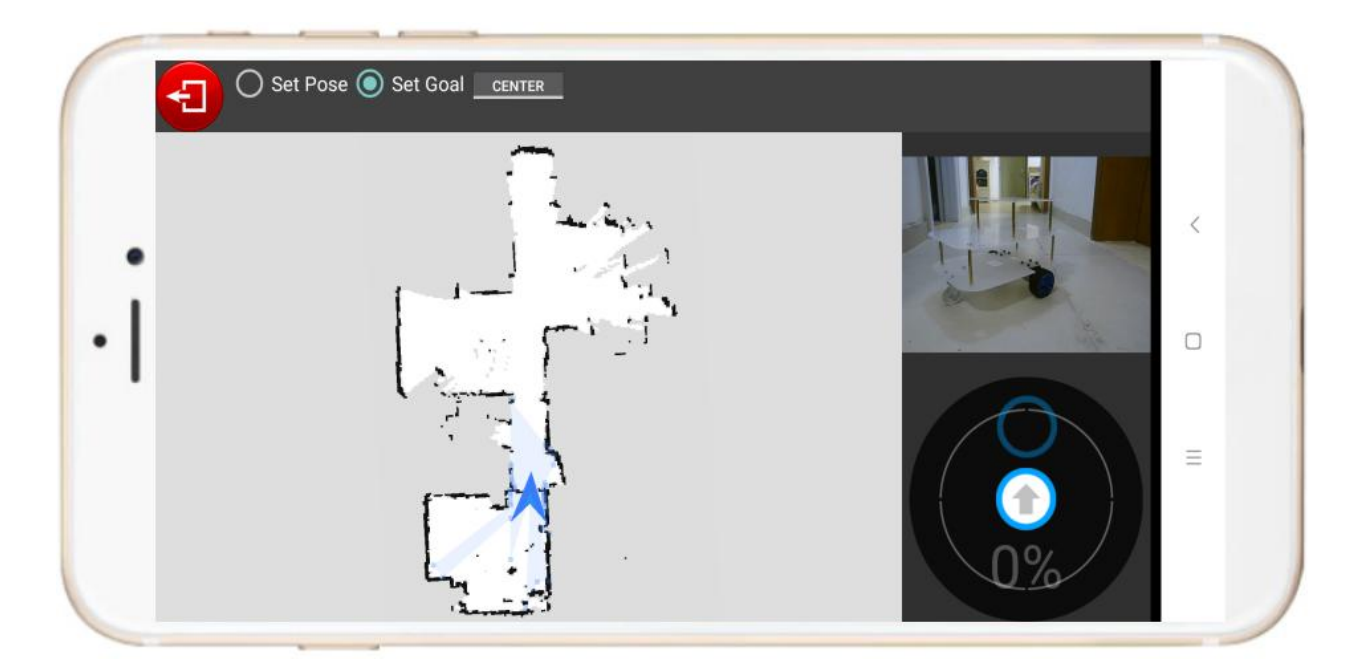

# Android APP

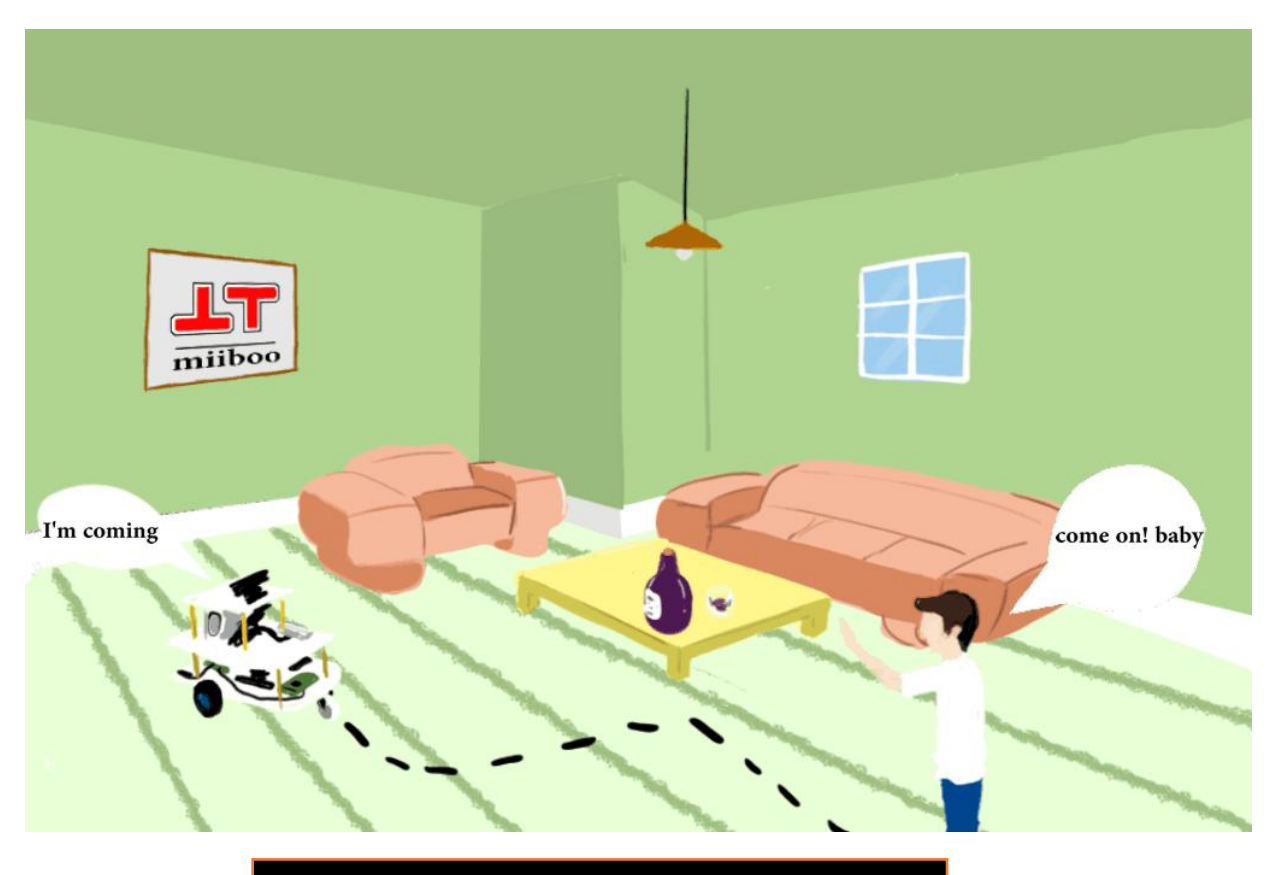

# **Voice Interaction**

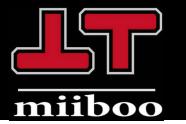

#### Connect WiFi to robots

Take out the miiboo robot from the box and connect the prepared wireless keymouse and HDMI display to the robot.Then you can turn on the power switch to turn the robot on.Enter the system desktop of Ubuntu mate,Click on the WiFi style icon in the top right corner of the desktop to make a WiFi connection.After WiFi connection is completed, IP address needs to be set to static mode.

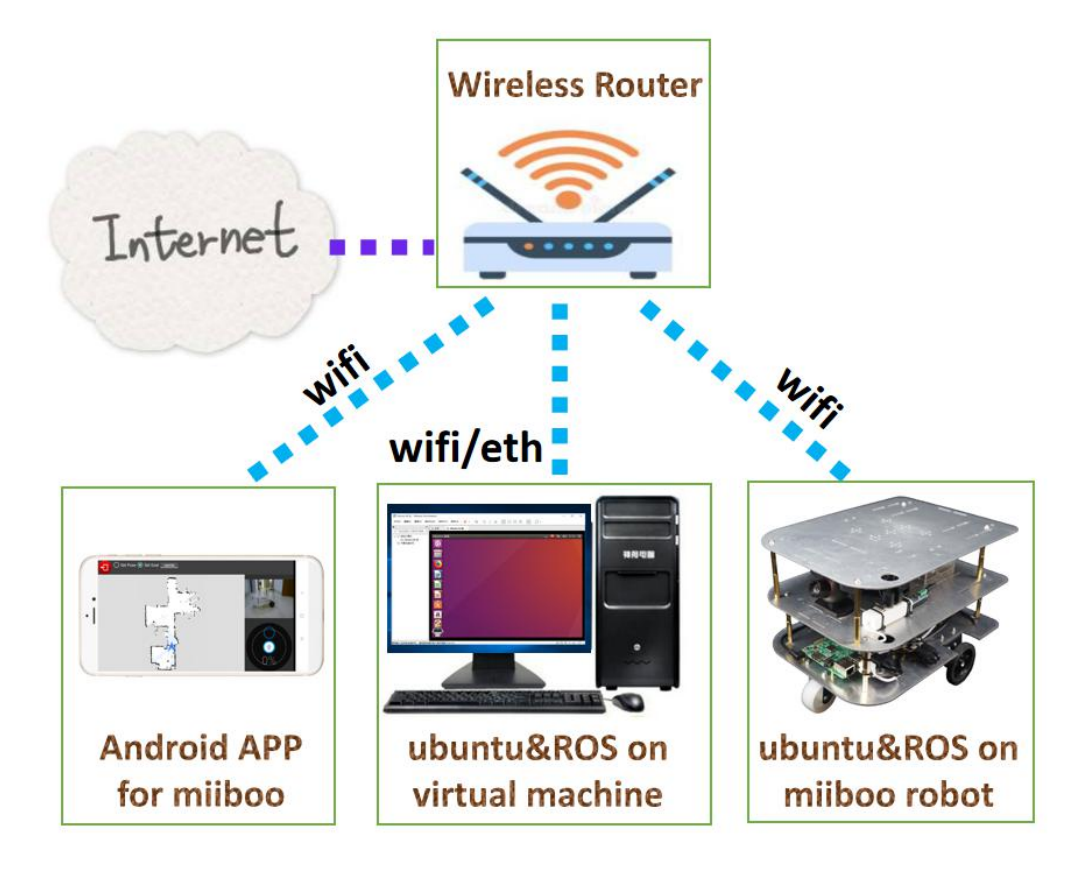

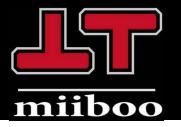

#### ROS Network Communication

The management of ROS network communication adopts star connection mode, that is, each host must specify the same host as MASTER, and declare its own host as HOST.Therefore, two environment variables, MASTER and HOST, need to be set on each host participating in ROS network communication.The values of MASTER and HOST are the real IP addresses of hosts in LAN.In the example, the robot end is designated as MASTER, and the robot end HOST and the remote workbench end HOST participating in ROS network communication are declared.Although the mobile terminal also participates in the ROS network communication, there is an automatic mechanism for setting MASTER and HOST on the mobile APP, so there is no need to set it manually.

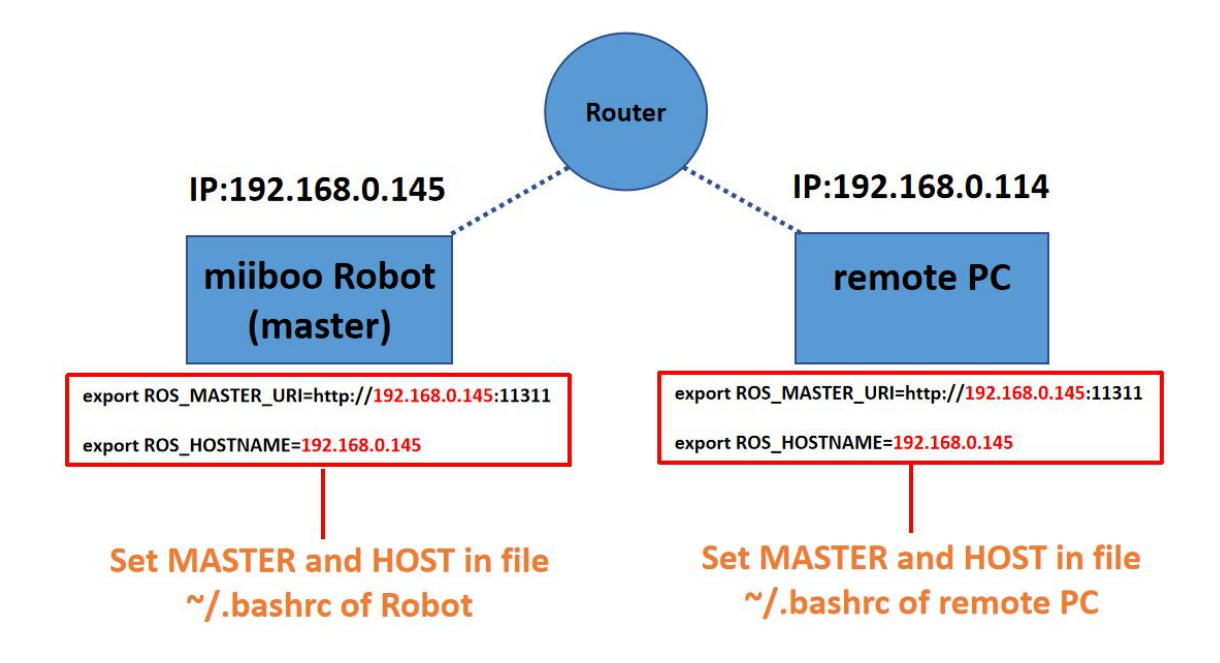

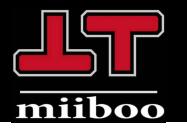

#### SLAM mapping

Start all sensors on the robot:

\$ roslaunch miiboo\_bringup miiboo\_all\_sensor.launch

#### Start cartographer mapping:

\$ roslaunch cartographer\_ros miiboo\_mapbuild.launch

#### Mapping with Remote Controller:

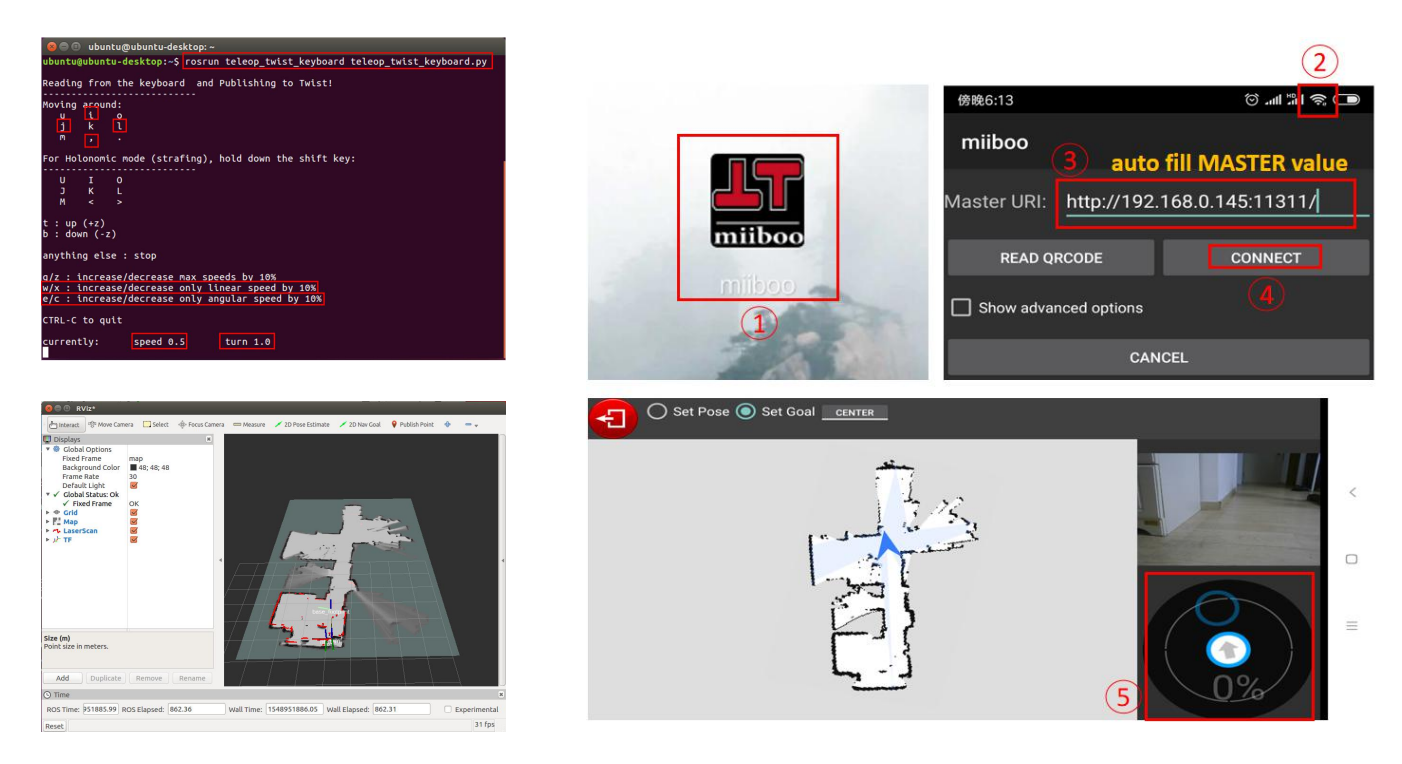

#### Save map:

\$ rosservice call /write\_state /home/ubuntu/map/carto\_map.pbstream

#### Convert format of map:

\$ roslaunch cartographer ros miiboo pbstream2rosmap.launch \ pbstream filename:=/home/ubuntu/map/carto map.pbstream \ map  $filestem:=/home/ubuntu/map/carto$  map

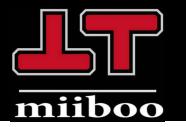

#### Autonomous navigation

Start all sensors on the robot:

\$ roslaunch miiboo\_bringup miiboo\_all\_sensor.launch

#### Start autonomous navigation:

\$ roslaunch miiboo\_nav miiboo\_nav.launch

#### Send Navigation Target Point:

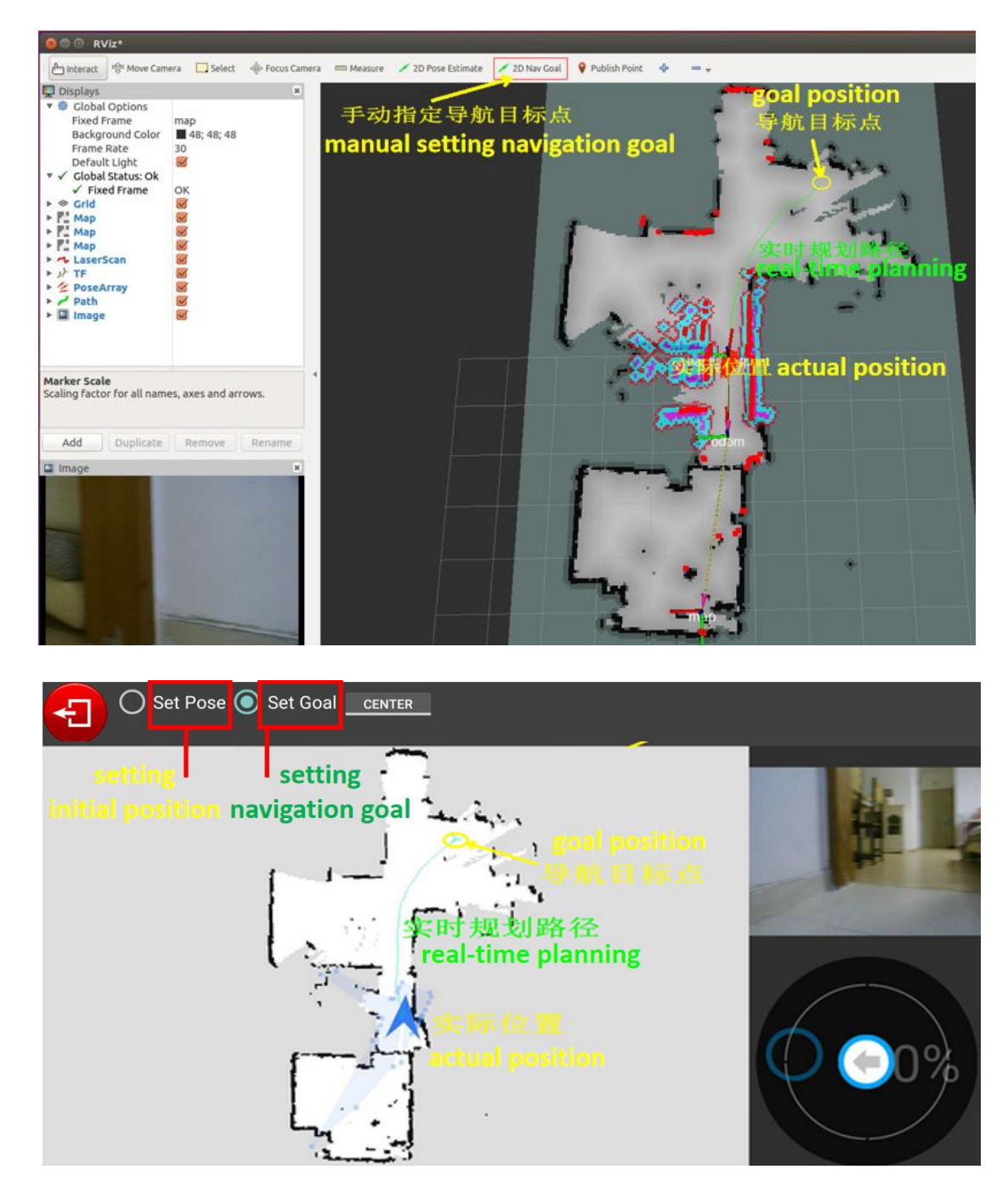

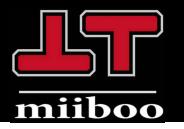

### Voice Interaction

\$ roslaunch miiboo\_asr xf.launch